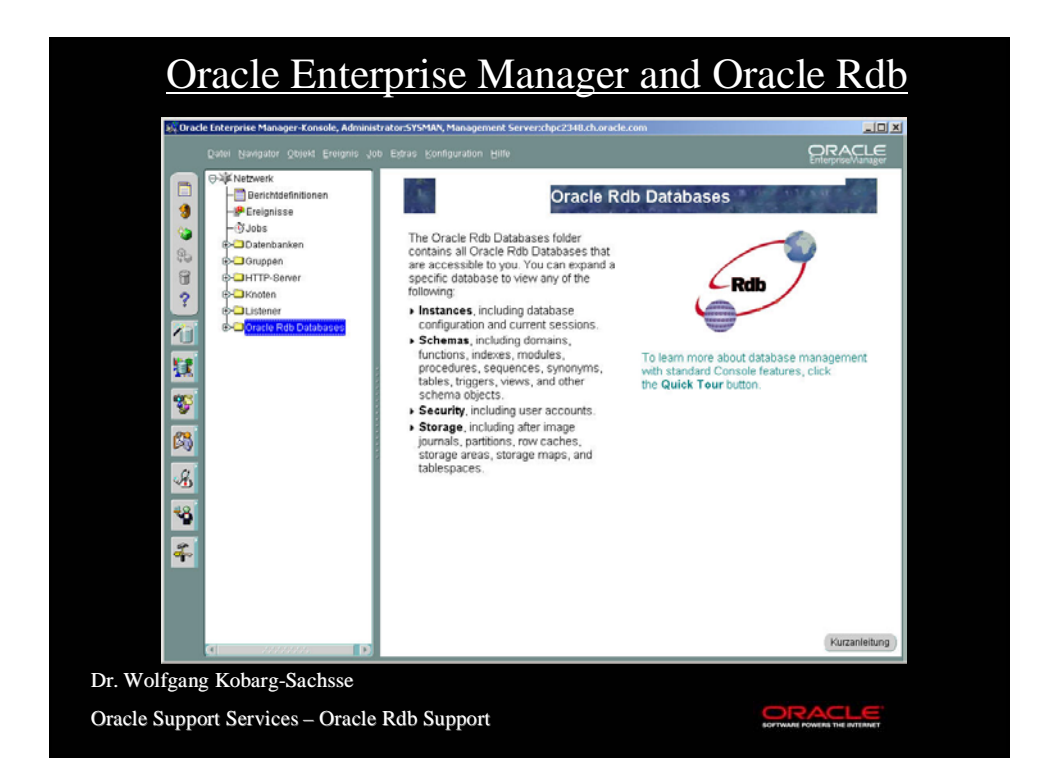

# Use RdbOEM to • See DB structure • See DB schema • See DB storage • See DB security • Define events (when special things should happen) • Define jobs (special tasks executed at predefined times)ORACLE

### 4 objects

- Server Manager OEM (OMS) + Rdb Add-On (Windows)
- Repository (RDBMS database, everywhere)
- Intelligent Agent + Rdb Add-On (VMS)
- Console + Rdb Add-On (Windows)

## Installation

**EXAMPLE** 

- First install complete Oracle OEM
- If no Oracle 9i on VMS then install NETCONFIG, UTIL, AGENT
- Rdb Add-Ons Server Manager, Console, Agent
- Make your Rdb databases available for IA.

### Add Rdb database

#### • Entry in

ORA\_ROOT:[NETWORK.AGENT.CONFIG]RBCONFIG.DAT

- Portnumber = portnumber dispatcher listener.ora
- Add SQL\*Net for Rdb support in each database
- Add INFO\_TABLES to each database (therefore Rdb 7.1.x required)
- Create a service in SQL/Services for each database
- Restart Oracle Intelligent Agent (ORA\_AGENT\_ID identifier is necessary)
- To see if all is ok you can examine the file

ORA\_ROOT:[NETWORK.AGENT]SERVICES.ORA

### Test it!

### You need an entry in TNSNAMES.ORA like this:

MY\_OEM.world = (DESCRIPTION =  $(ADDRESS = (COMMUNITY = TCP\_COM, world) (PROTOCOL = TCP)$  $(Host = zkudec2)$  (Port = 1527))  $(CONNECT_DATA = (SERVICE = MY_OEM) (GLOBAL_NAME = MY_OEM)$ 

Check your LISTENER.ORA that Protocol, Host, Port etc. fit to the entries in TNSNAMES.ORA, and then use SQL\*Plus to verify the connection.

ACLE

## **Nodes**

In the OEM Console:

- Click on "Nodes"
- Navigator discovers nodes
- Enter address of new node
- Node is being "discovered"
- When discovery ready select node and do refresh (Navigator)

SOFTWARE POWERS THE INTERNET

- You see your Rdb databases

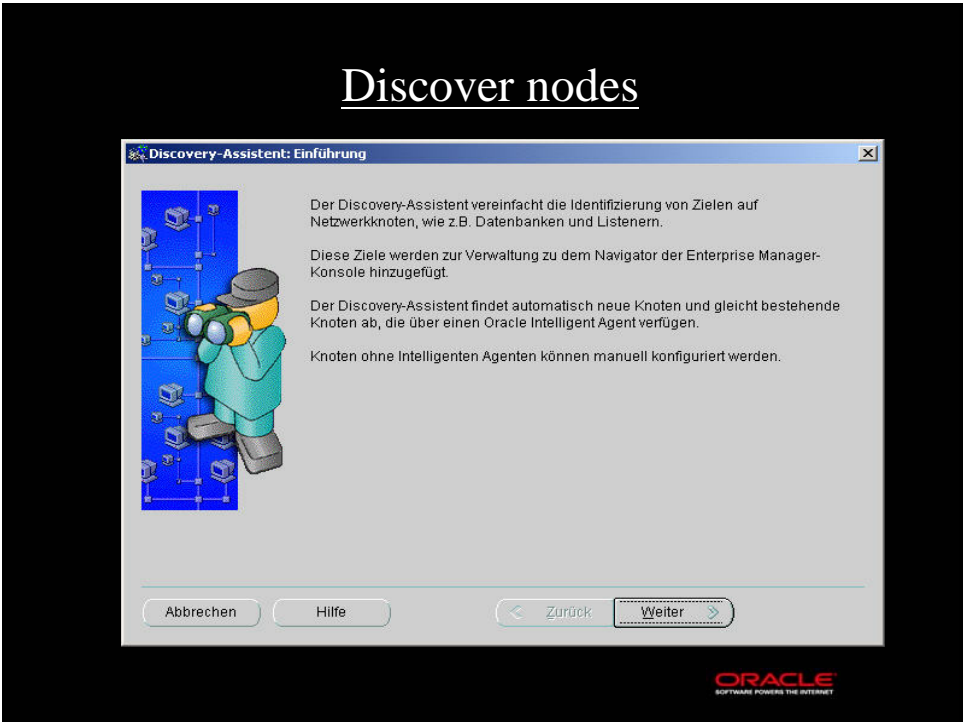

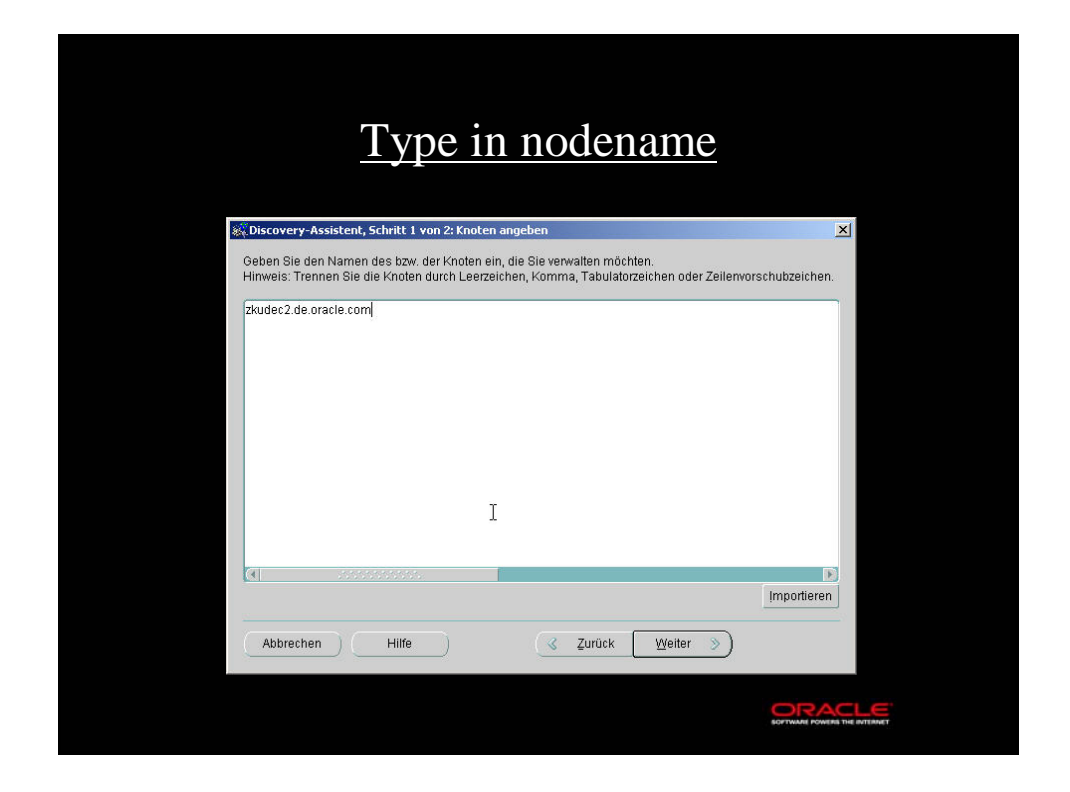

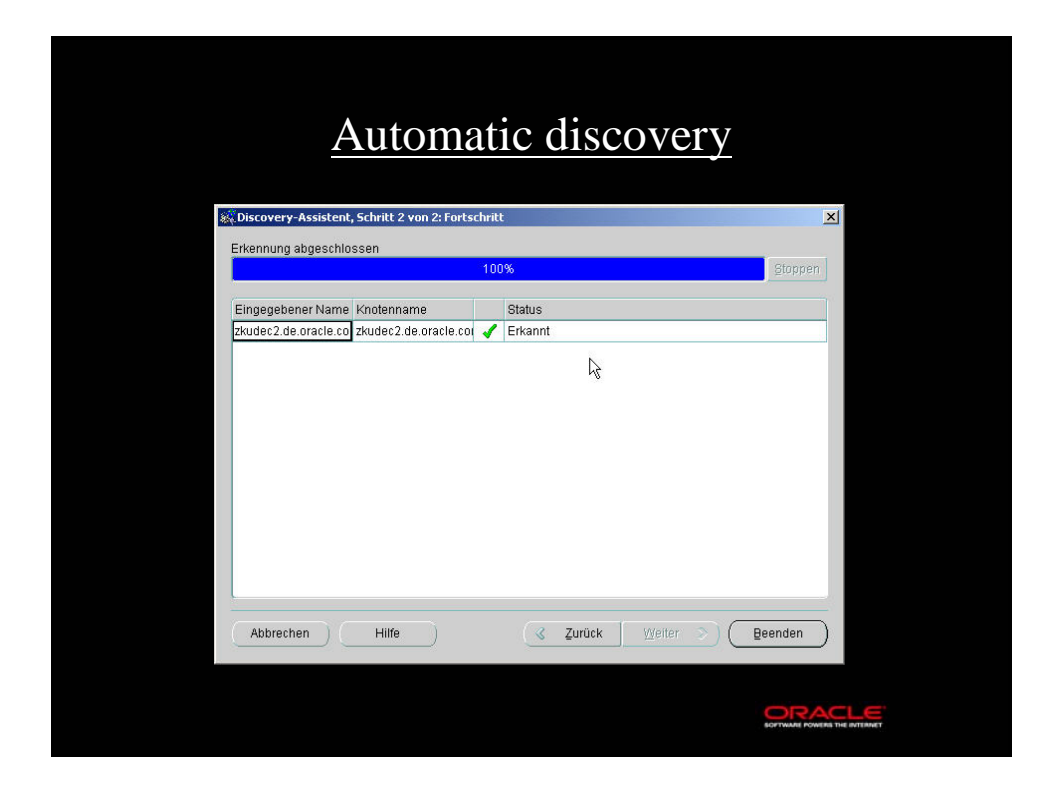

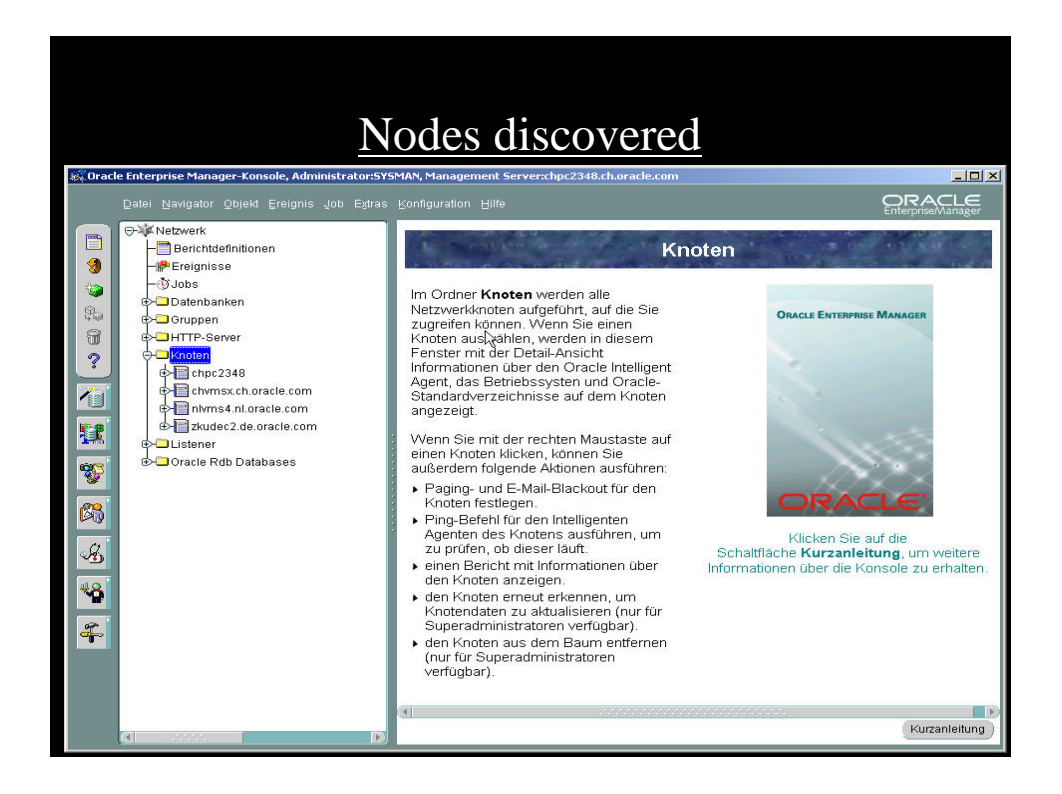

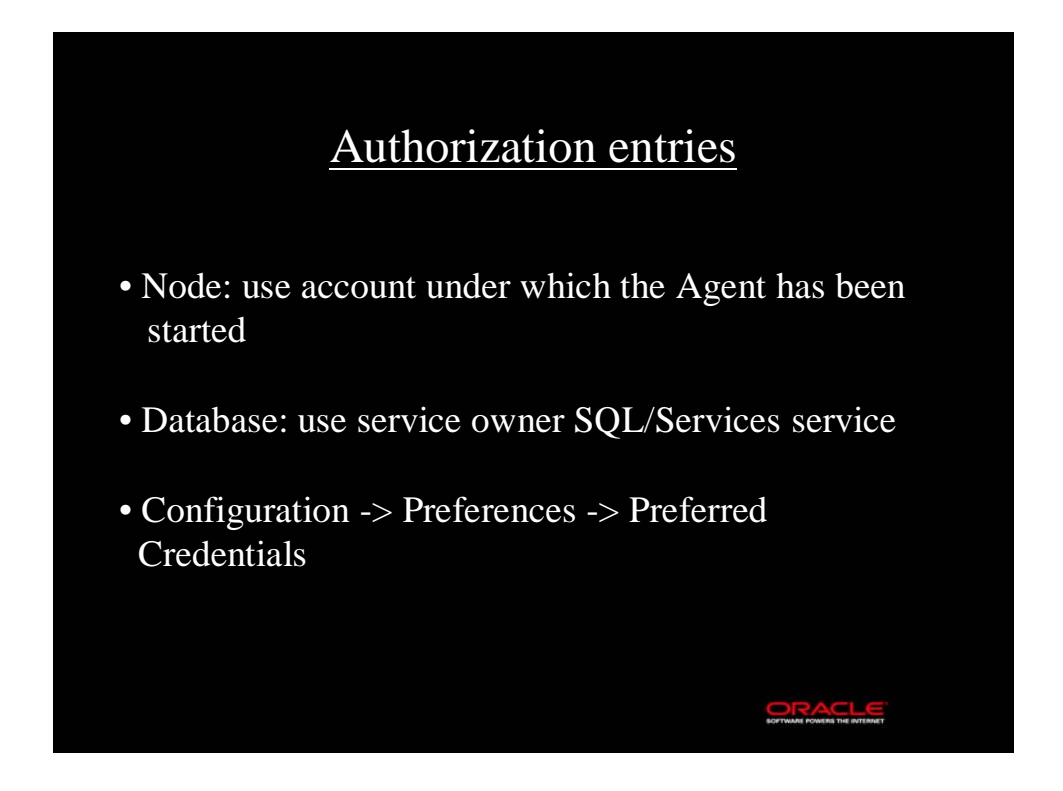

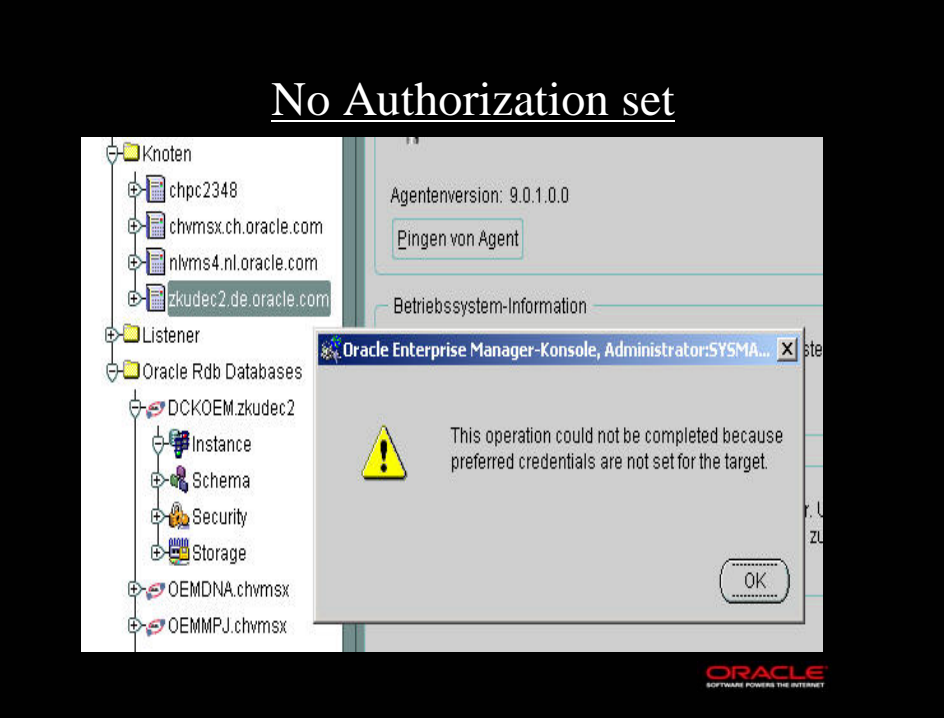

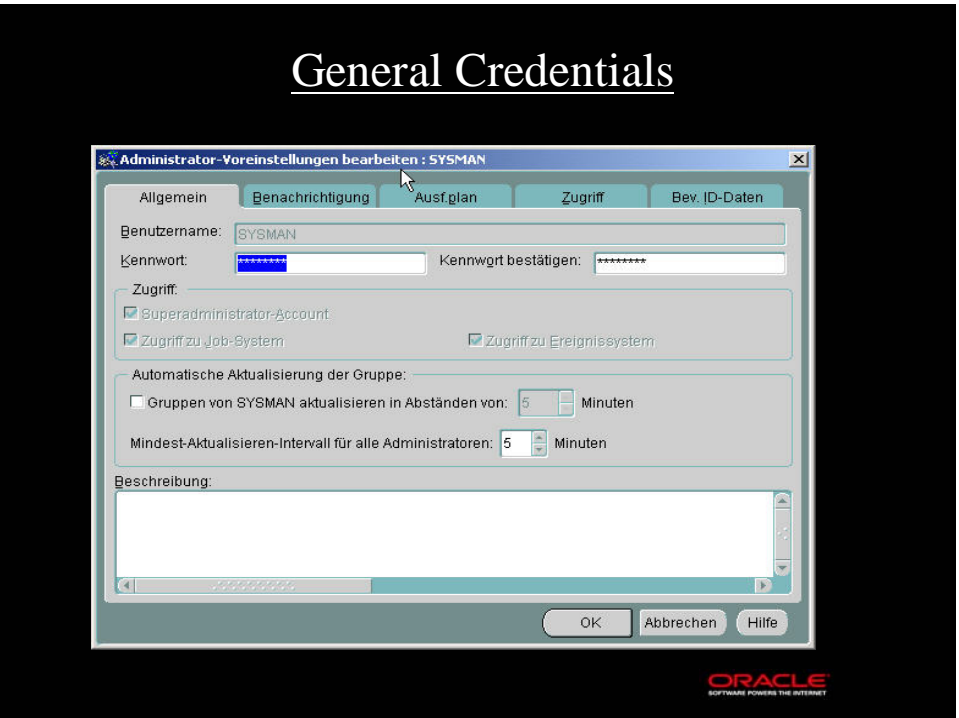

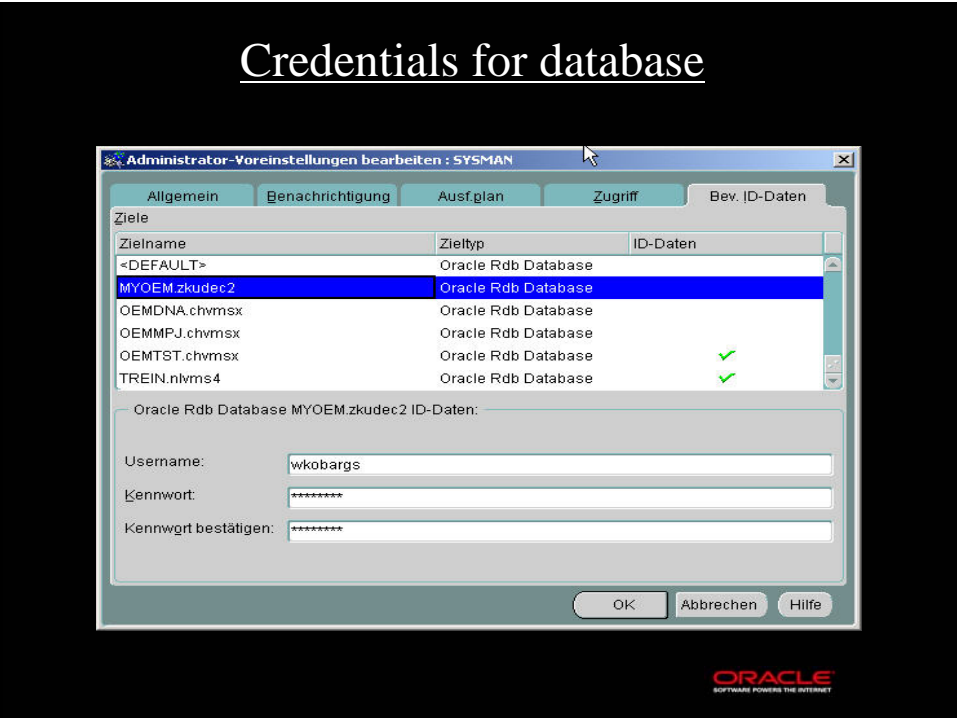

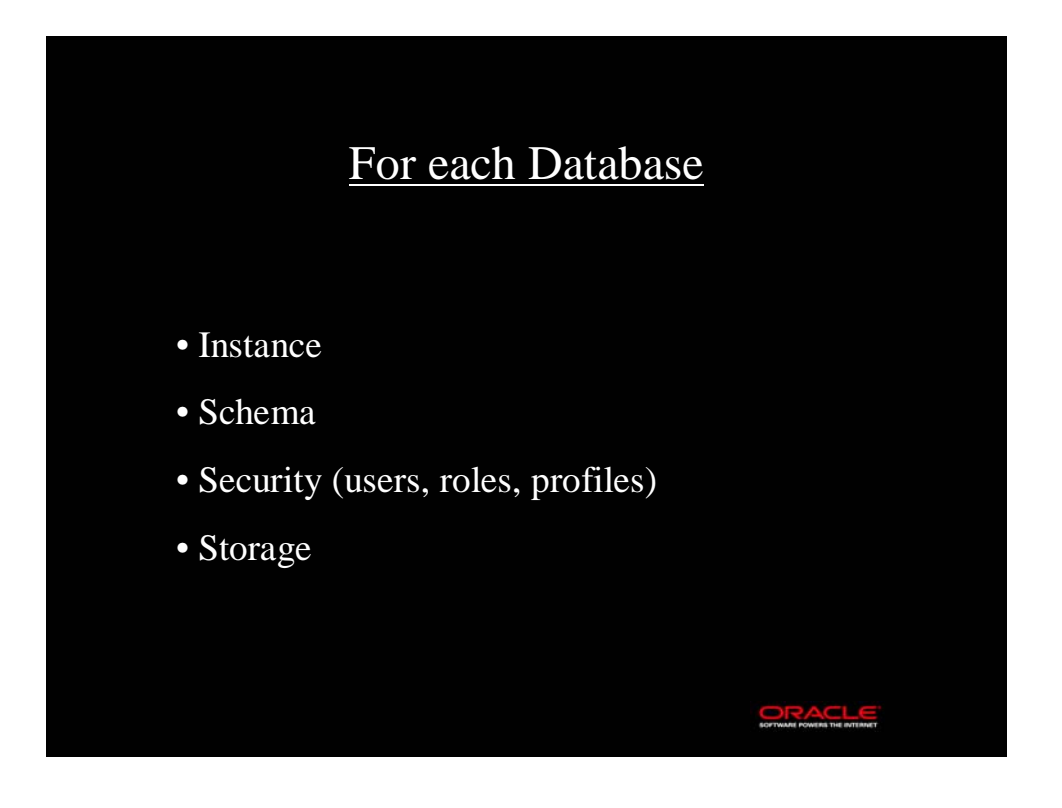

### **Instance**

### • Configuration

- General parameters (e.g. Version)
- Database parameters (e.g. Default storage area)

SOFTWARE POWERS THE INTERNET

- Root parameters (e.g. Buffersize)
- Session
	- All attached processes

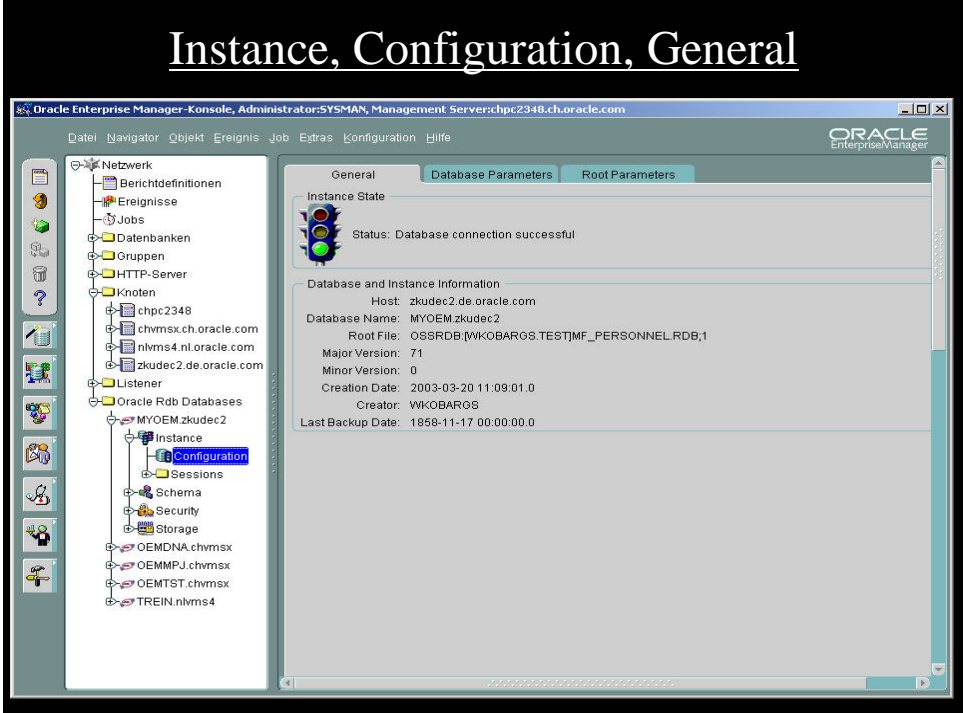

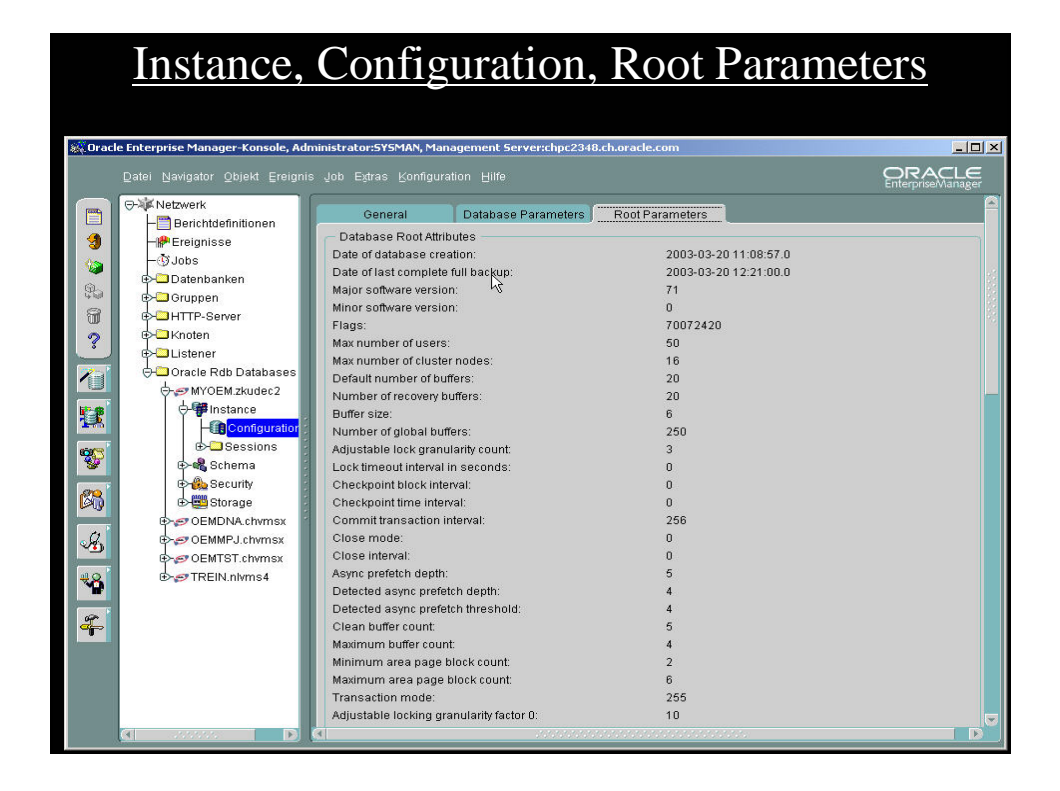

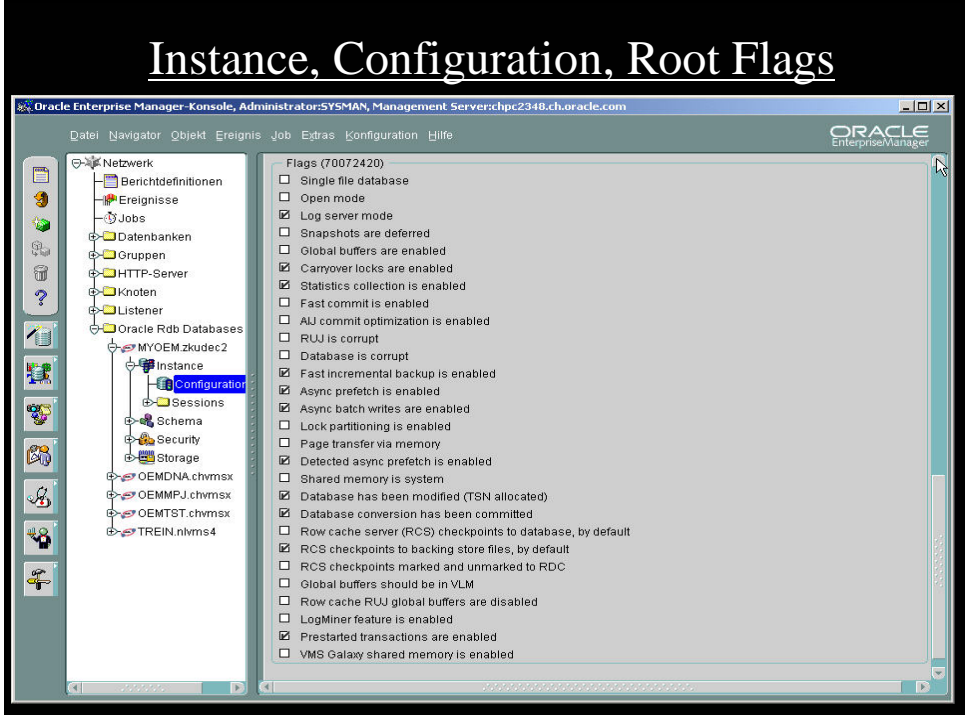

#### 10

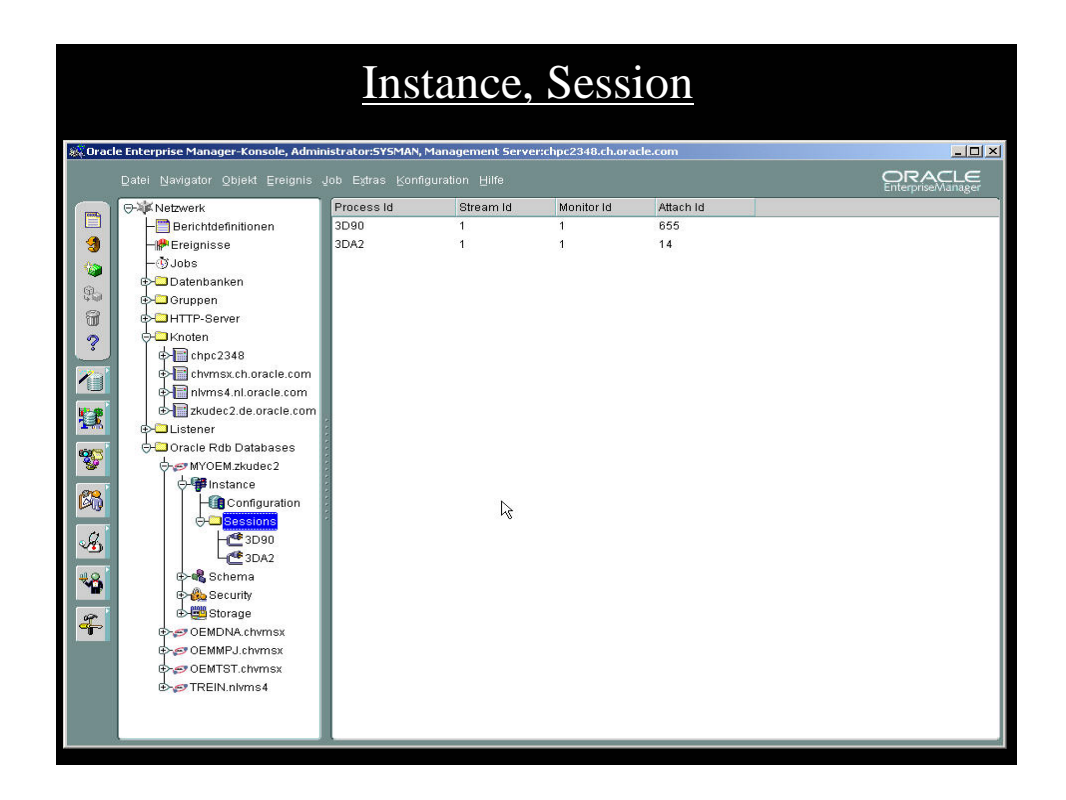

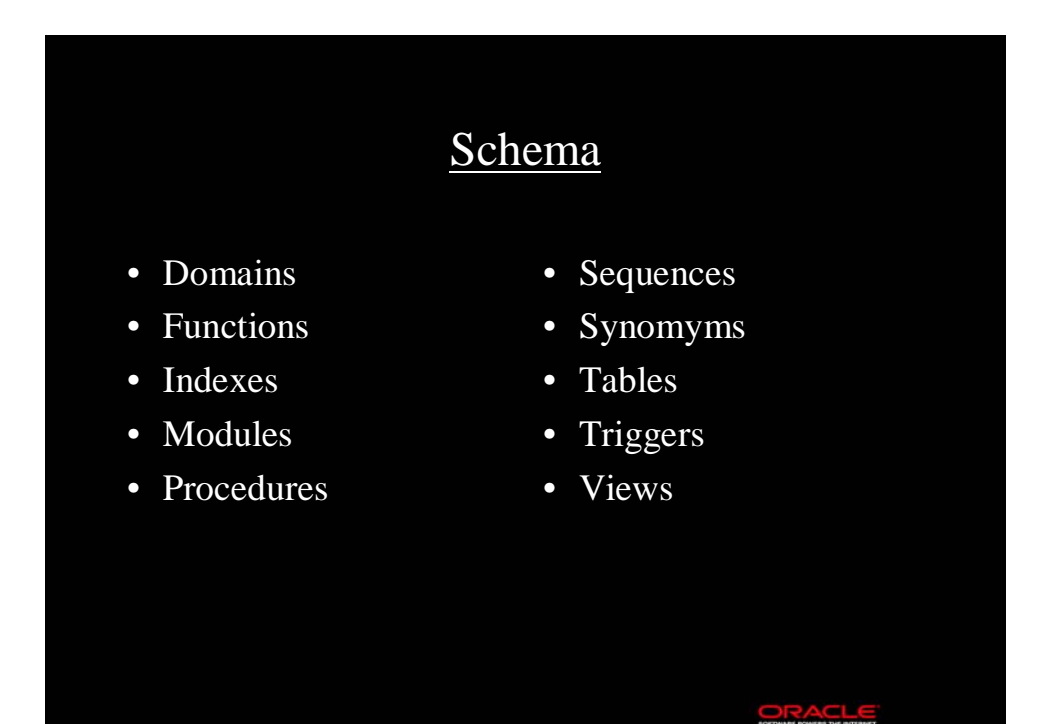

#### 11

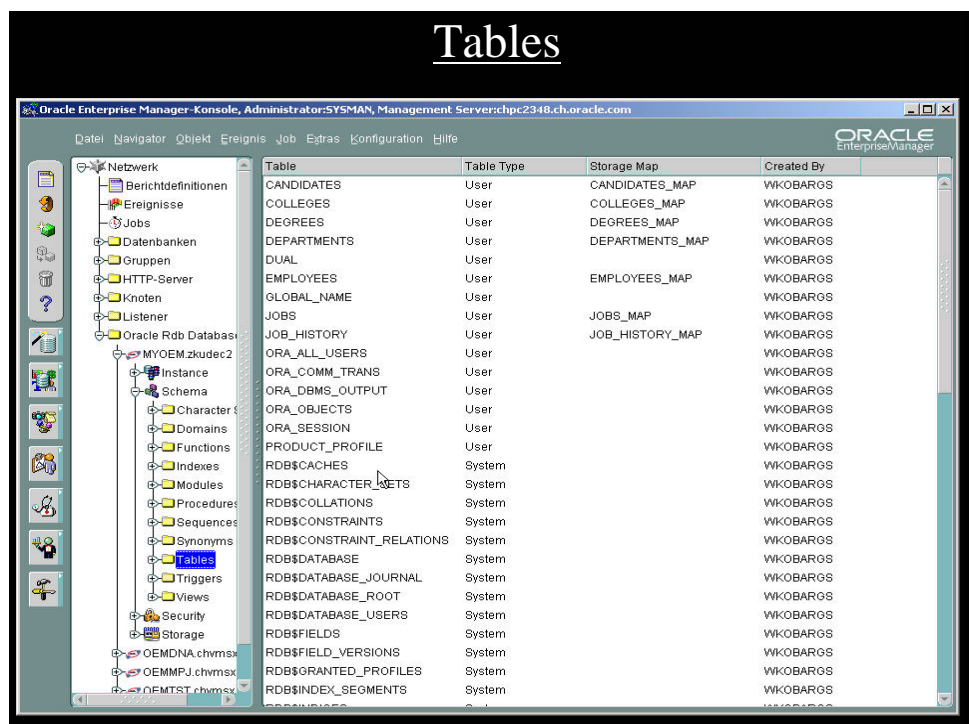

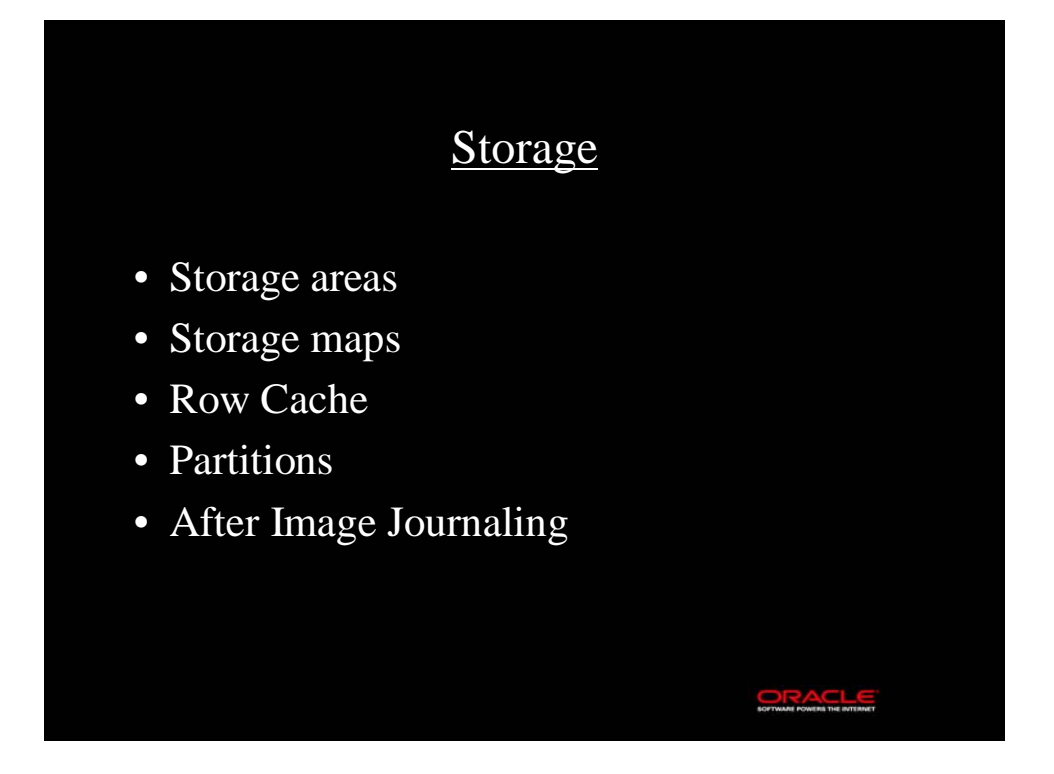

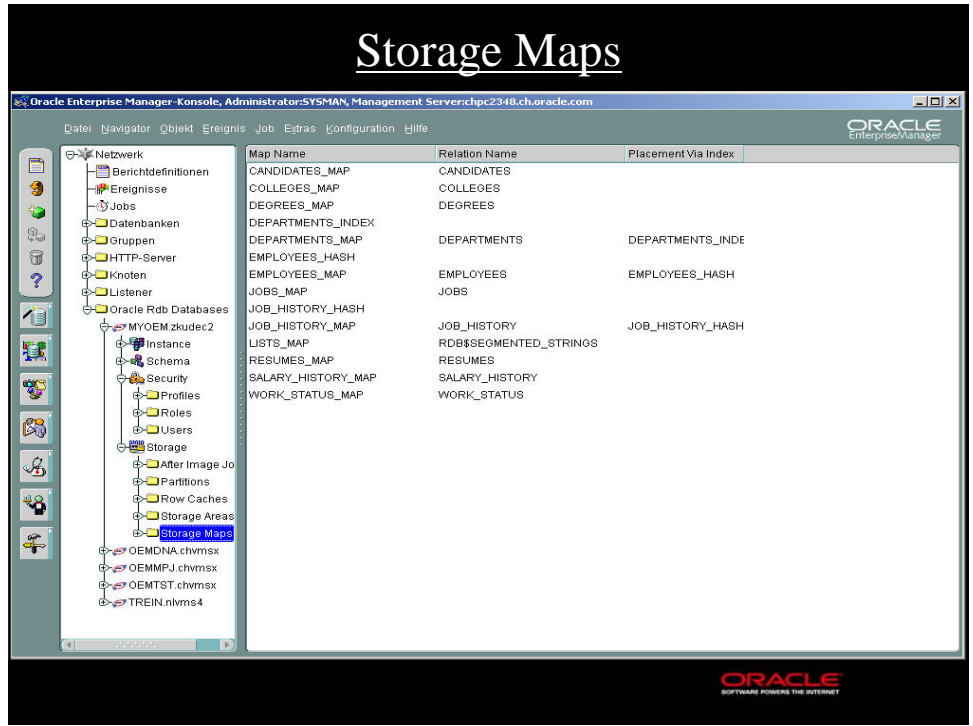

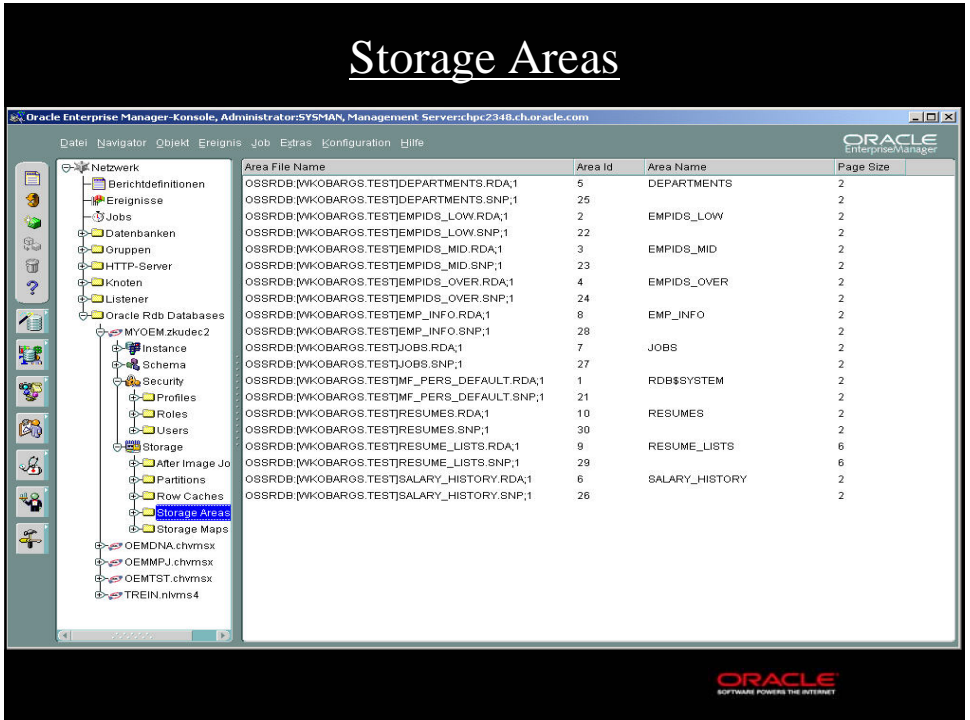

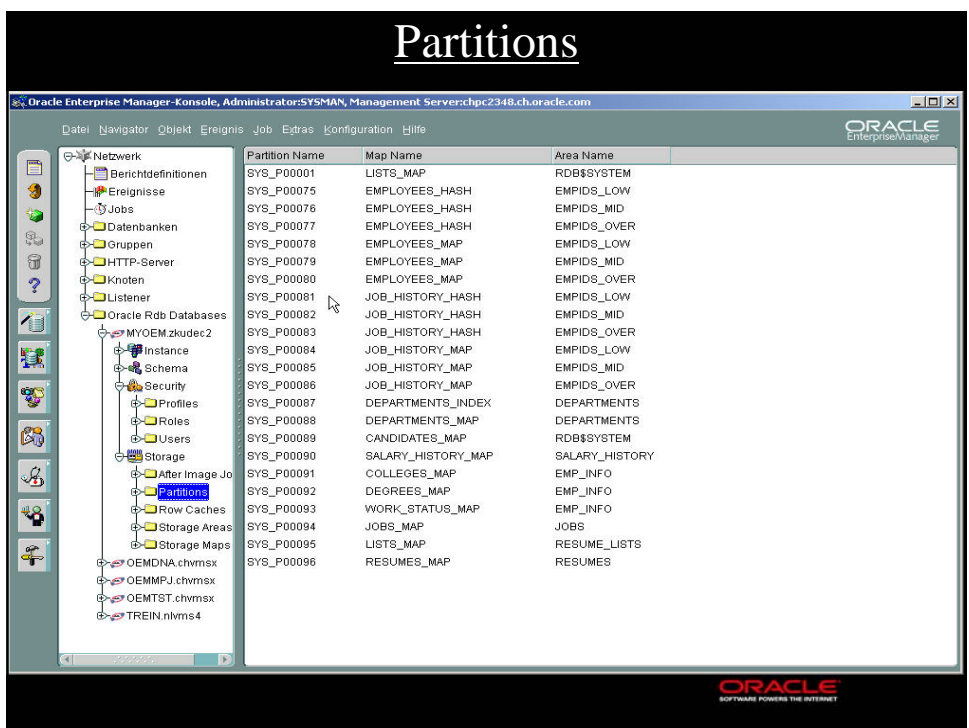

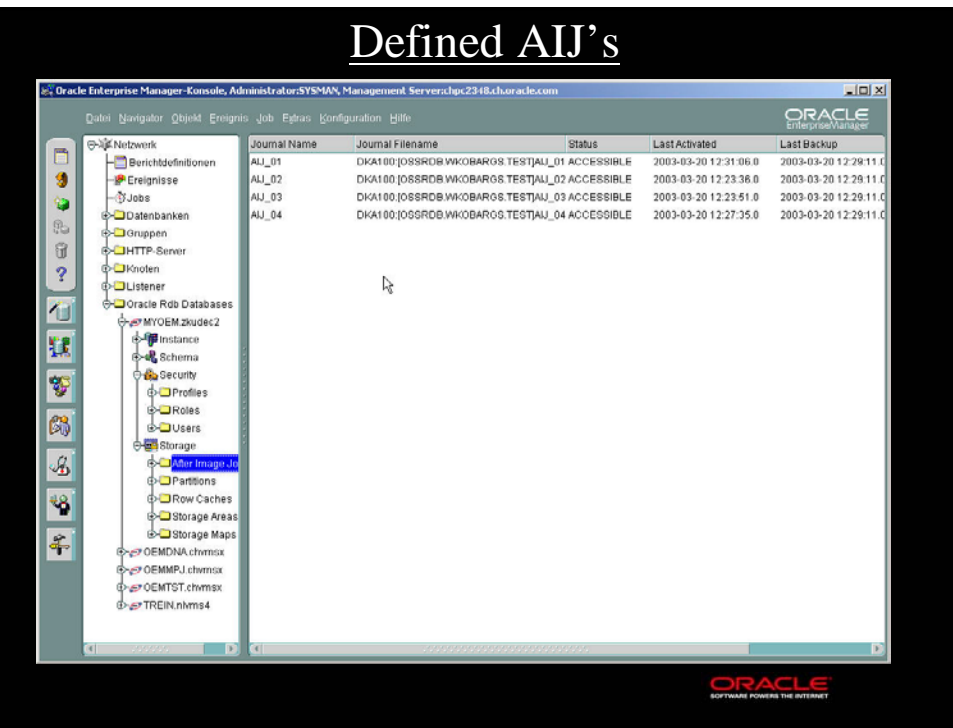

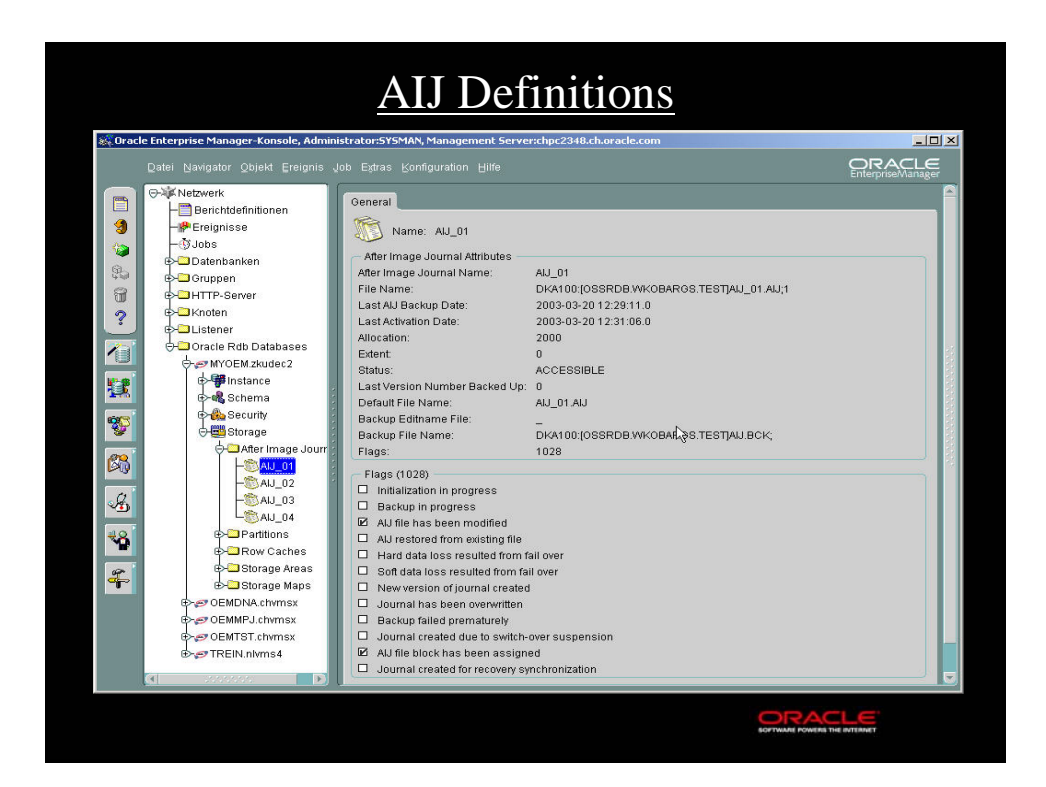

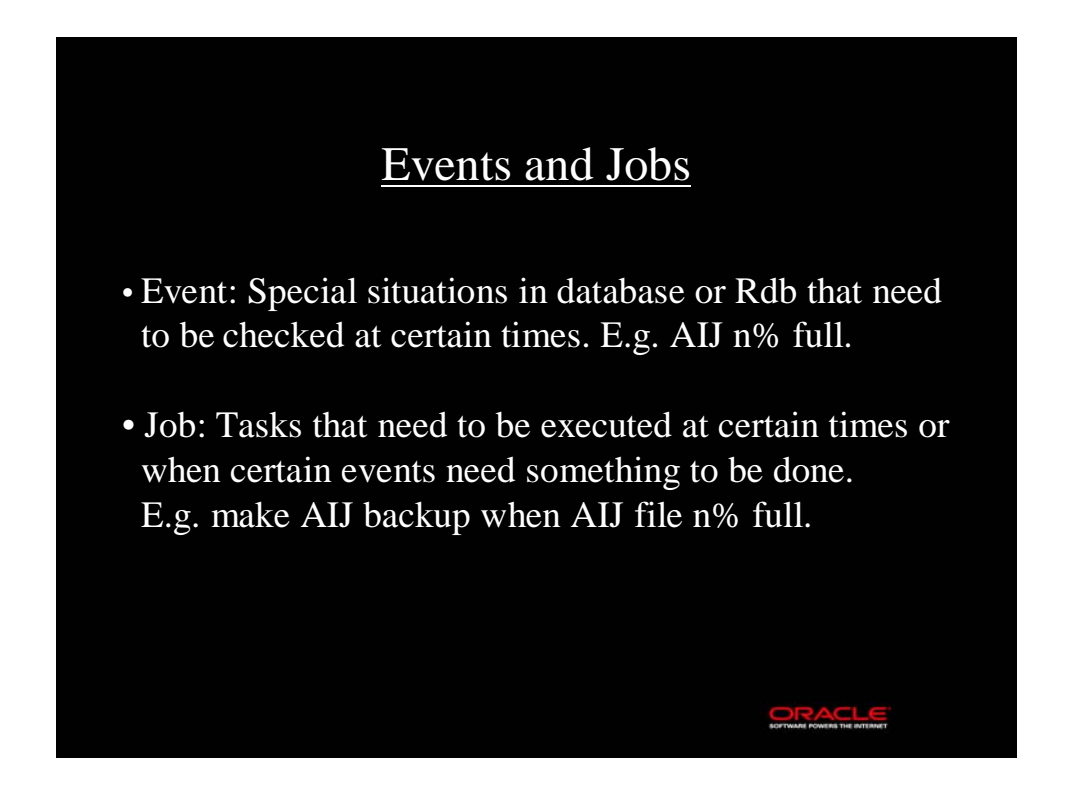

## Events

SOFTWARE FOR PRESENTED

- Create: Object -> Create Event
- General Tab
- Test Tab
- Parameters Tab
- Schedule Tab
- Access Tab
- Fixit Tab
- Example: Fullness AIJ

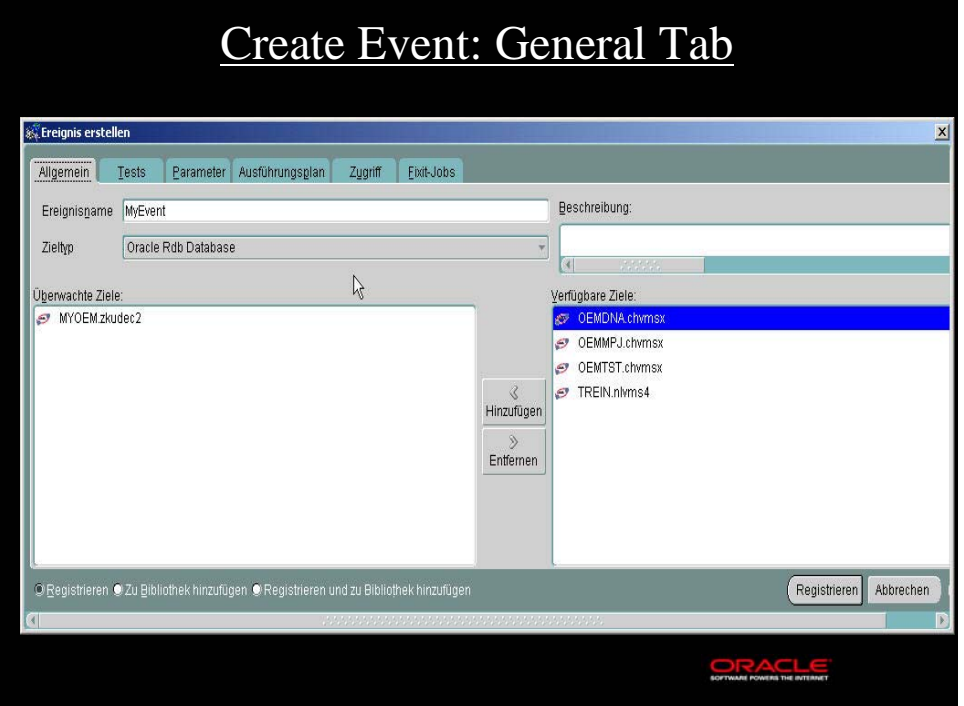

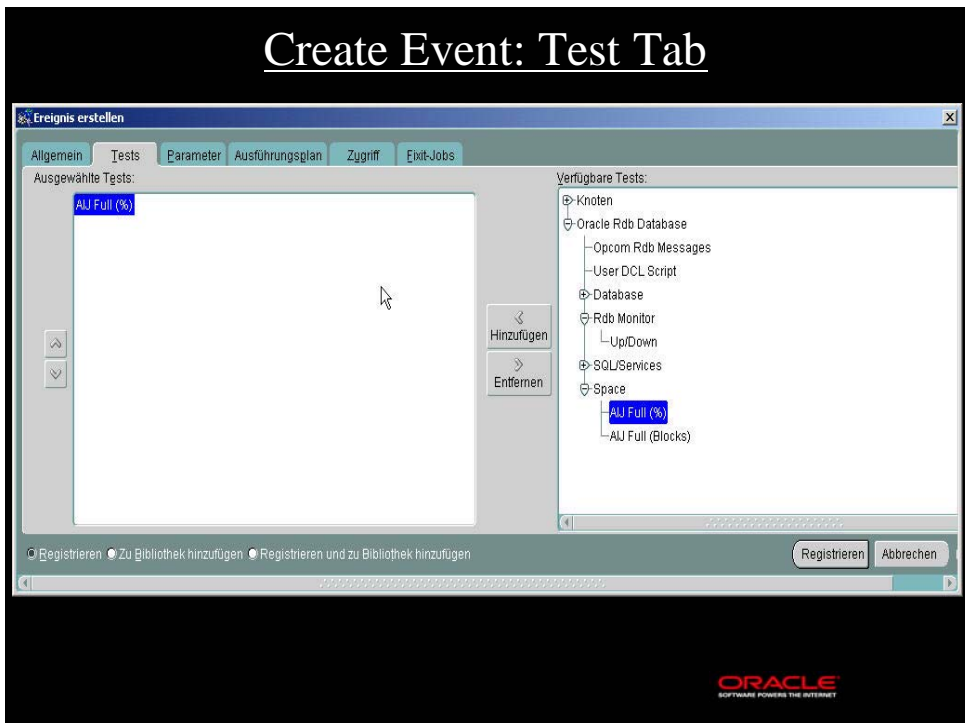

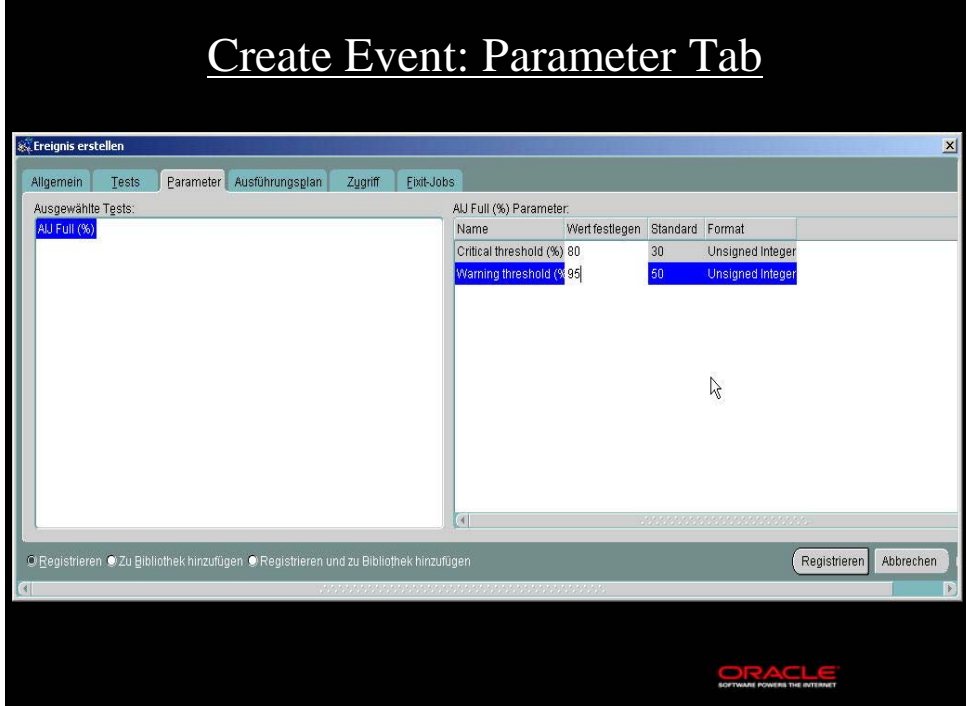

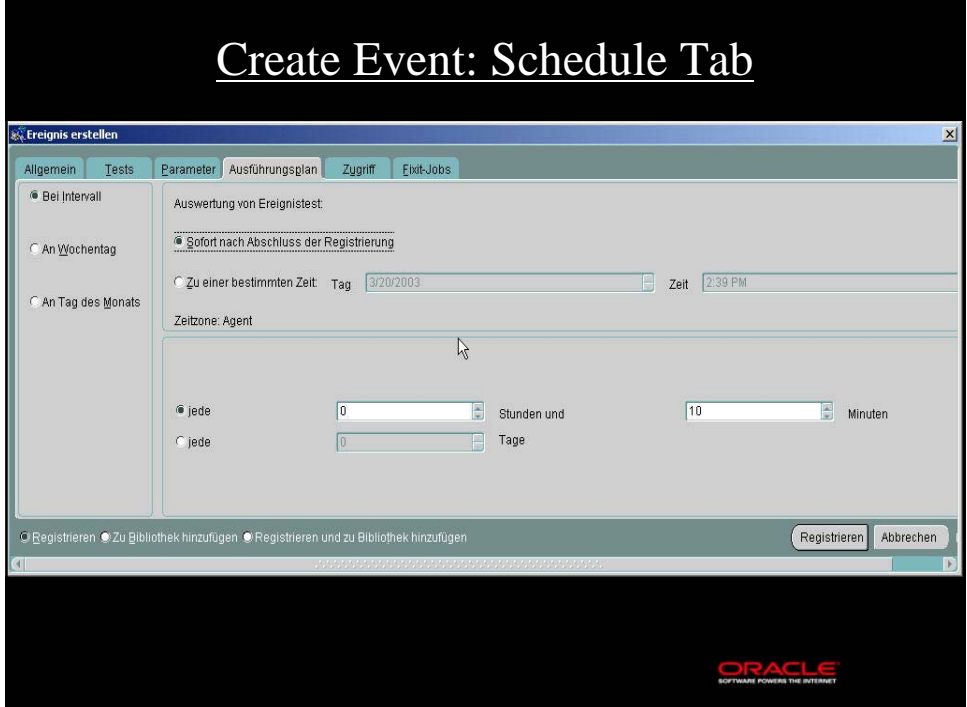

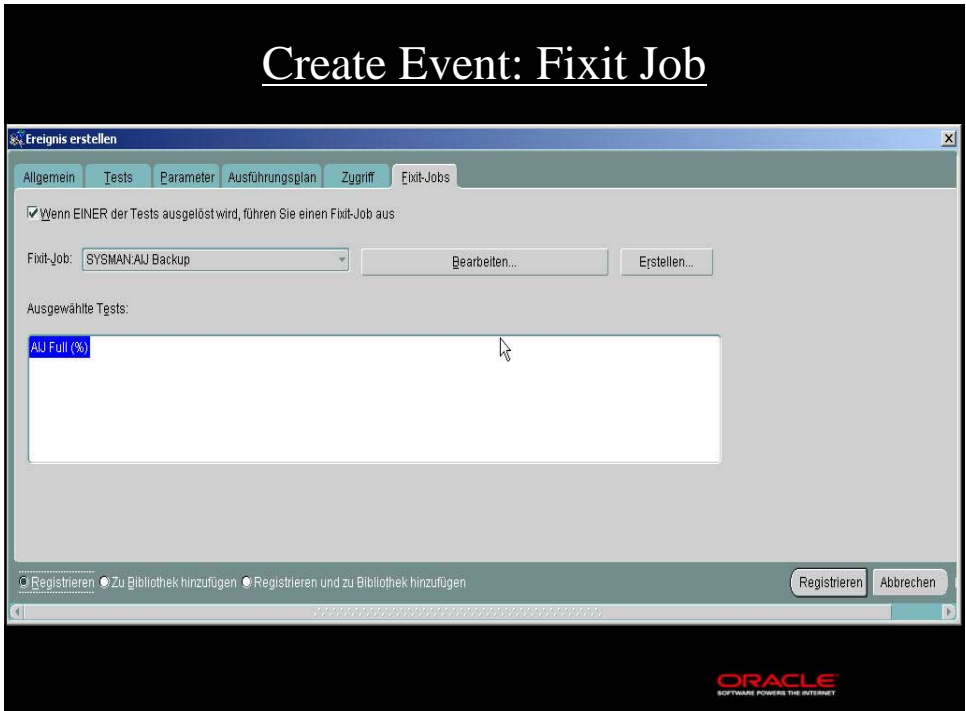

## Jobs

• Create: Object -> Create Job -> Target type: Rdb Database

SOFTWARE POWERS THE INTERNET

- General Tab
- Tasks Tab
- Parameters Tab
- Schedule Tab
- Access Tab (who is owner of Job)

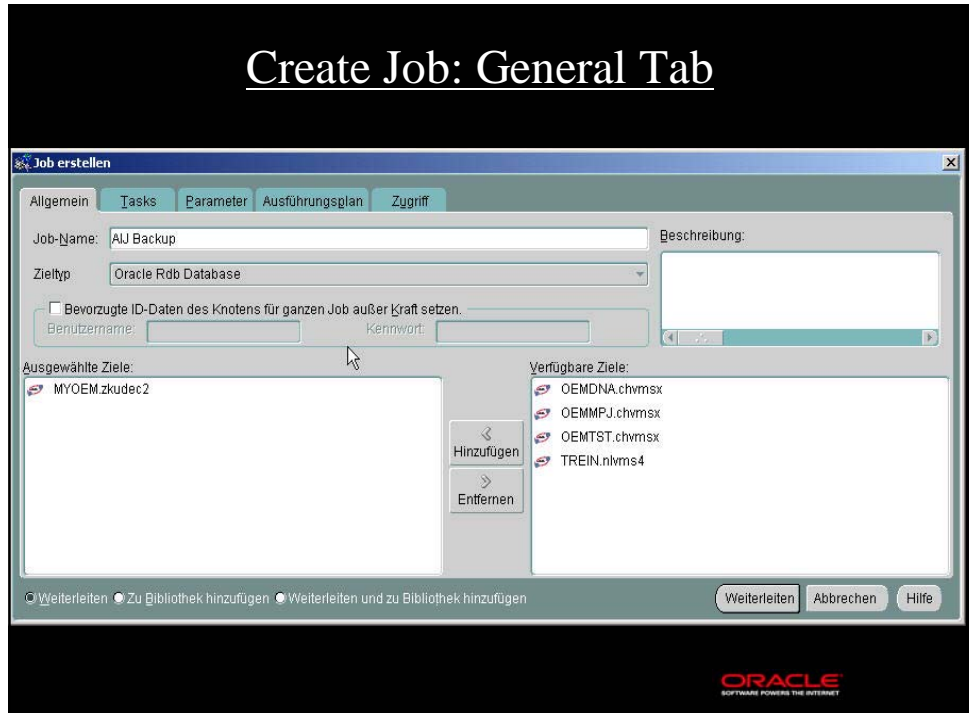

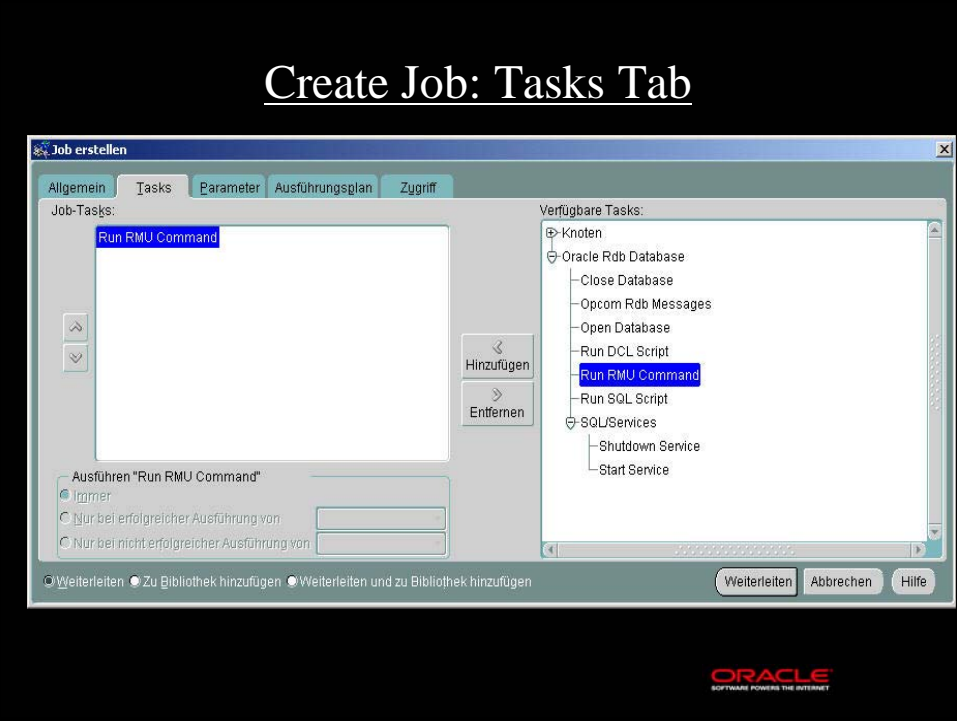

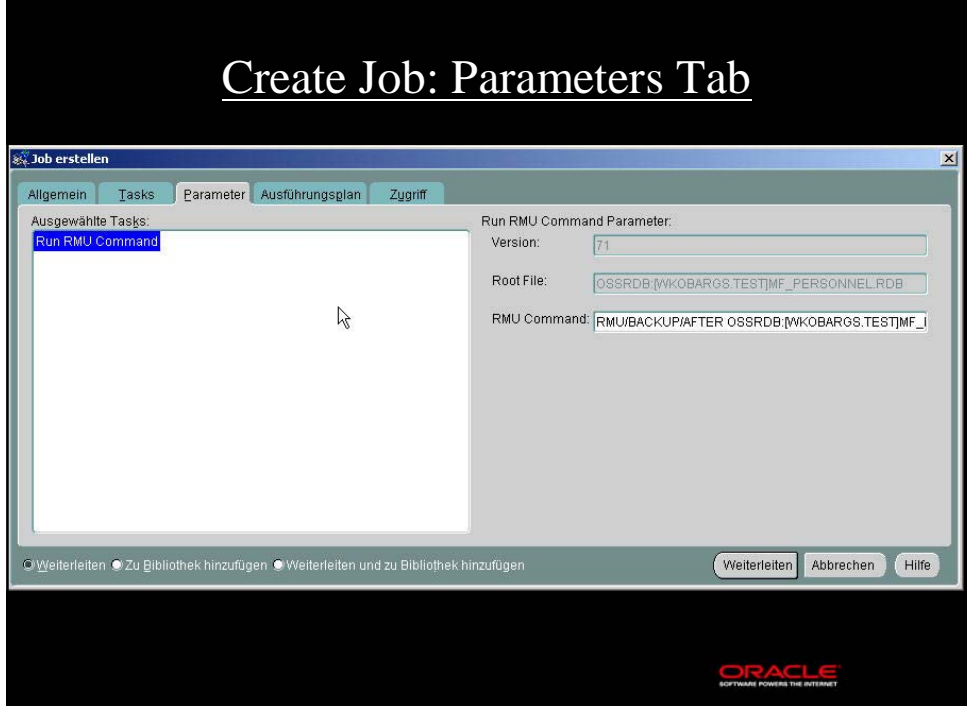

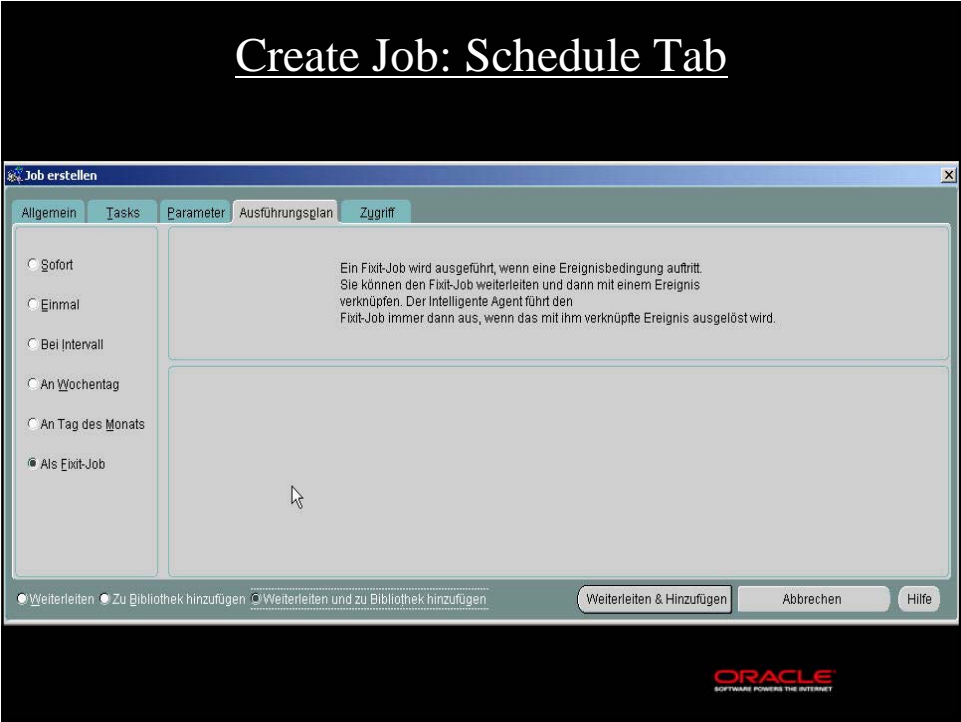

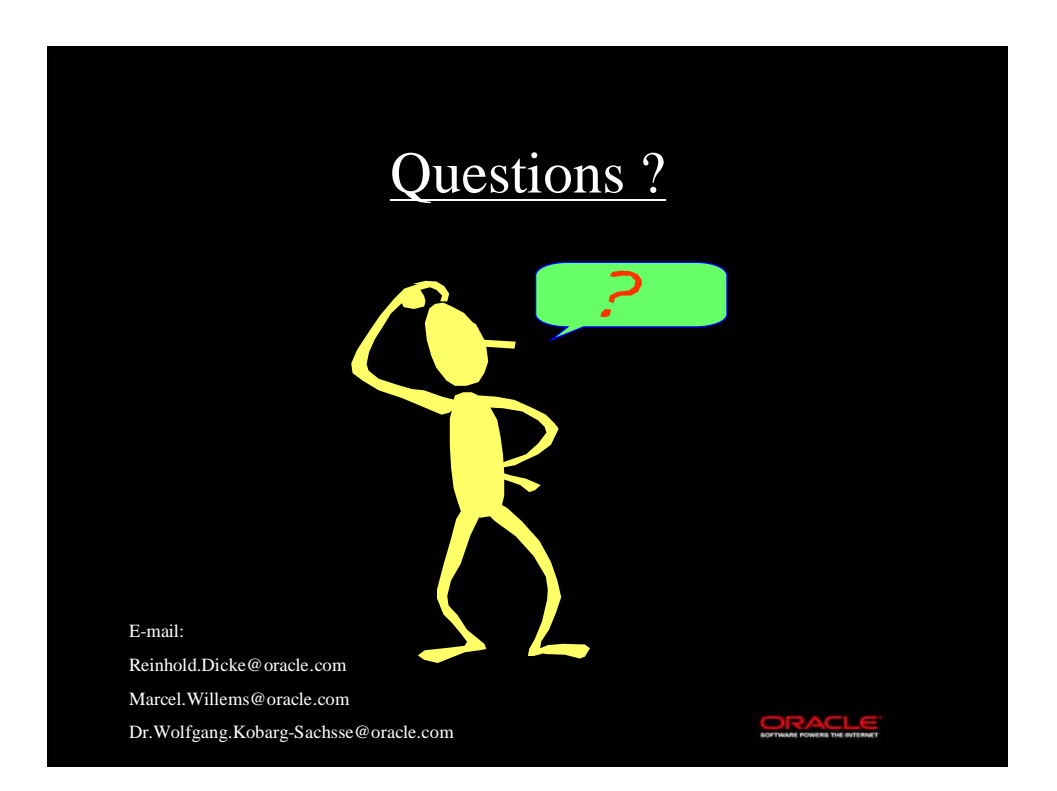